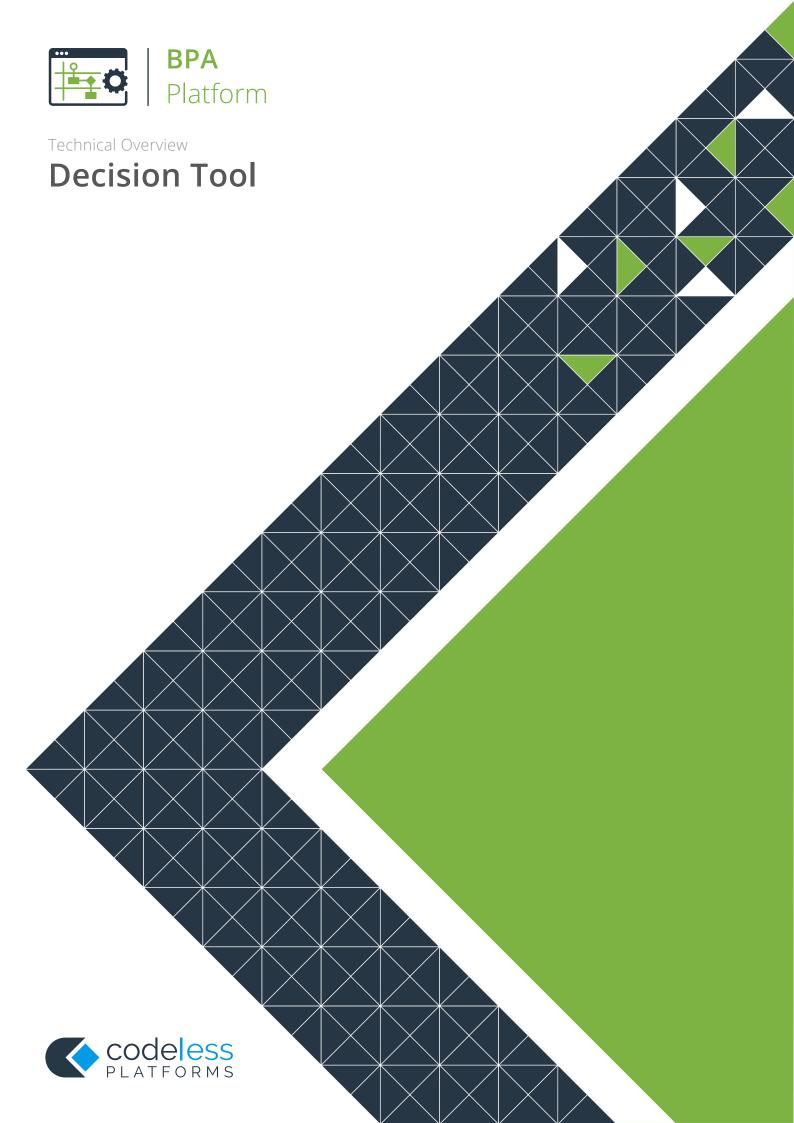

## Copyright

The copyright in this document is owned by Orbis Software Ltd T/A Codeless Platforms 2020. All rights reserved.

This publication may not, in whole or part, be reproduced, transmitted, transcribed, stored in a retrieval system or translated into any language in any form or by any means without the prior written consent of Orbis Software Ltd T/A Codeless Platforms.

#### Head Office:

Codeless Platforms

Suite 1 & 2 Bourne Gate

25 Bourne Valley Road

Poole

**BH12 1DY** 

United Kingdom

Tel: +44 (0) 330 99 88 700

Email: enquiries@codelessplatforms.com

#### **Trademarks**

Orbis Software Ltd T/A Codeless Platforms owns the registered trademark "TaskCentre®".

All other Trademarks used are acknowledged as the property of their respective owners.

The information provided in this publication may contain errors, omissions, or typographical errors or may be out of date. Orbis Software Ltd T/A Codeless Platforms may change, delete, or update any published information at any time and without prior notice. The information published in this document is provided for informational purposes only and is not binding on Orbis Software Ltd T/A Codeless Platforms in any way except to the extent that it is specifically indicated to be so.

# Contents

| Introduction             | 1 |
|--------------------------|---|
| Features                 | 1 |
| Working with Other Tools | 1 |
| Global Configuration     | 1 |
| Using the Decision Tool  | 2 |
| About Branch Editor      |   |
| Using the General Tab    | 3 |
| Using the Script Tab     |   |

## Introduction

The **Decision** tool is used to control the flow of a task process, based on the result of one or more expressions. The decision works by testing a sequence of Boolean (true/false) conditions in turn until an expression returns true. When a true condition is returned then that particular branch of the process is followed.

Conceptually, the **Decision** tool allows the selection of different branches in the task plan. These selections are based upon process information, such as date-related information. For example, a different delivery method could be selected for an alert, depending on whether the current day is a weekday, a weekend, or a public holiday. Therefore, a target recipient could receive an email alert on any weekday, or a text message during weekends or, on a public holiday, a holding email could be sent to the contact whose activity triggered the alert.

**NOTE: Decision** dictates the step execution order, *not* recordset or document flow. Because of this, it cannot be used to process a step on a "per recordset row" basis.

#### **Features**

- Control the process flow using logical expressions
- Unlimited branches
- IF...THEN...ELSEIF mode
- IF...THEN...ELSE mode
- Native VBScript Expressions
- Visual branch labelling

## Working with Other Tools

The **Decision** tool is independent of any other steps used in a task. It does not directly consume objects outputted by other task steps, nor does it expose objects that can be directly consumed by other task steps.

#### **Global Configuration**

The **Decision** tool does not require any global configuration before being used in a task.

## Using the Decision Tool

When the **Decision** tool is added to a task, it opens directly in the design area.

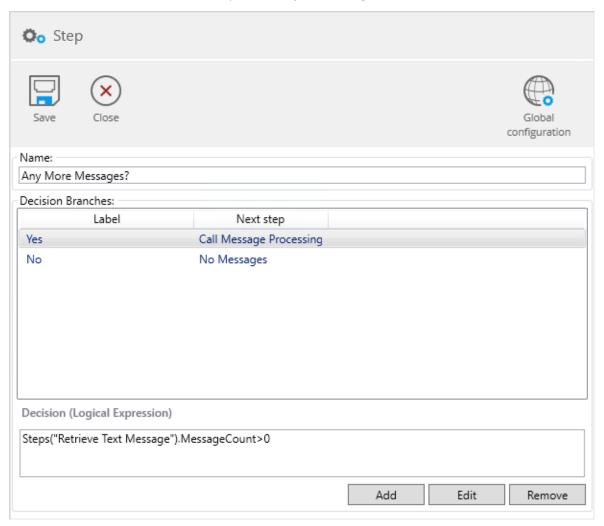

Use the **Decision** step pane to do the following:

- Name The step name
- **Decision Branches** A list of the configured decision branches
  - □ **Label** The name of the branch; this is displayed on the connector line between the **Decision** step and its successor; up to 128 characters
  - Next Step The next task step that is called should this branch's conditions be met
- Use **Add** and **Edit** to open the Branch Editor
- To delete a branch, highlight it and click **Remove**
- **Decision (Logical Expression)** This is the expression used to force the task to take the highlighted branch

## **About Branch Editor**

Use the branch editor to add new or edit existing branches to the **Decision** step.

### Using the General Tab

Use the **General** tab to name (**Name**) this branch and select the next step for this branch (**To**).

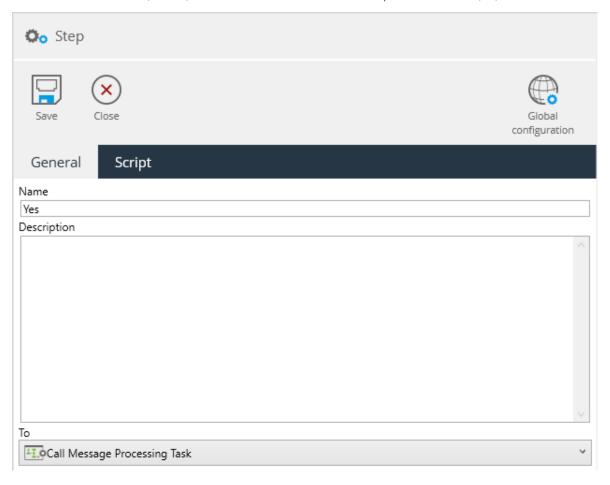

### Using the Script Tab

Enter the VB expression used to force the task to take this branch.

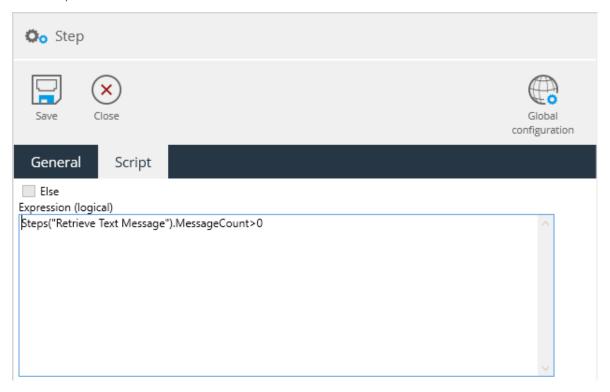

If this branch is used as the "catch-all" for when the other branch's conditions are *not* met, enable **Else**.

## Want to learn more?

Discover how Codeless Platforms can help your business by improving performance, boosting efficiency and cutting costs.

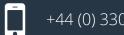

+44 (0) 330 99 88 700

enquiries@codelessplatforms.com

www.codelessplatforms.com

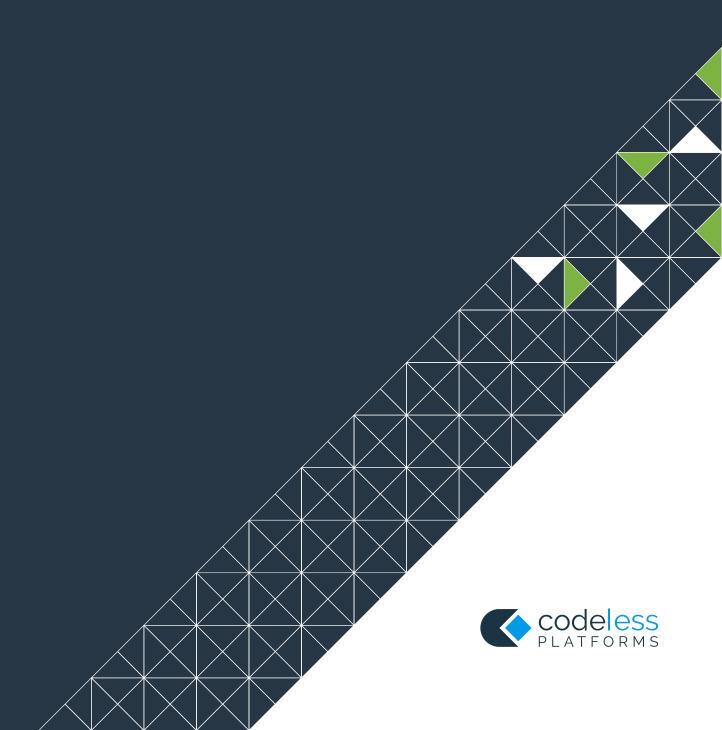